# 升级传统CURWB无线电上的固件

#### 目录

简介 背景信息 使用的组件 前提条件 固件升级的不同方法 使用设备的GUI 使用RACER离线方法 使用RACER在线方法 FM 1K/10K网关:使用USB闪存驱动器升级固件 其他信息

# 简介

本文档介绍升级过程以及有助于旧CURWB无线电固件升级的最佳实践。

# 背景信息

Cisco Ultra-Reliable Wireless Backhaul(CURWB)让您可以将远程建筑和固定或移动资产连接到您 的网络。它提供高数据速率、超低延迟和丢包以及无缝切换。

## 使用的组件

以下是此程序适用的设备列表

- FM-PONTE-50
- FM1200V-HW
- FM3200B-HW/ FM4200M-HW
- FM4200F-HW
- FM3500E-HW/ FM4500M-HW
- FM4500F-HW
- FM1000
- FM10000

本文档中的信息都是基于特定实验室环境中的设备编写的。本文档中使用的所有设备最初均采用原

始(默认)配置。如果您的网络处于活动状态,请确保您了解所有命令的潜在影响。

### 前提条件

FM-PONTE-50:如果当前固件低于1.2.1,则需先将其升级到1.2.1,然后再将其升级到最新固件。 FM1200V-HW:

 Gen1(串行小于120020X):如果当前固件低于7.4.1.1,则需先将其升级到7.4.1.1,然后再升 级到最新固件。

 第2代(串行接口大于120020X):如果当前固件版本低于7.4.1,则需先将其升级到7.4.1,然 后再升级到最新固件。

FM3200B-HW/FM4200M-HW:如果当前固件低于8.1.1,则需先将其升级到8.1.1,然后再升级到最 新固件。

FM4200F-HW:如果当前固件低于8.1.1,则需先将其升级到8.1.1,然后再升级到最新固件。

FM3500E-HW/FM4500M-HW:将固件升级到最新版本无必备条件。

FM4500F-HW:将固件升级到最新版本无必备条件。

FM1000/FM10000:在2019年11月5日之后创建的固件映像要求为相关网关单元应用特殊的一次性 操作系统(OS)更新。此更新允许将来所有升级在没有Internet连接的情况下完成。

此更新包含在名为fluidmesh-1000-10000-sp1.fmupd(210 MB)的Service Pack文件中。您可以从 Fluidmesh合作伙伴门户下载此更新

此过程无需互联网连接即可完成。此处列出的硬件和软件是必需的:

- FM1000/FM10000固件映像文件。 (可从[https://partners.fluidmesh.com/下](https://partners.fluidmesh.com/)载)
- 操作系统服务包文件fluidmesh-1000-10000-sp1.fmupd。(可从 [https://partners.fluidmesh.com/下](https://partners.fluidmesh.com/)载) •
- FAT32格式的USB闪存驱动器,具有至少300 MB的可用空间。

### 固件升级的不同方法

- 1. 使用无线电的GUI
- 2. 使用RACER离线方法
- 3. 使用RACER在线方法
- 4. 使用TFTP升级固件
- 5. 在TAC团队的帮助下使用CLI。
- 1. 使用设备的GUI

支持的设备:(FM-PONTE-50、FM1200V-HW、FM3200B-HW/ FM4200M-HW、FM4200F-HW、 FM3500E-HW/ FM4500M-HW、FM4500F-HW、FM1000)

使用GUI可将所有CURWB无线电的固件从当前版本升级到最新版本。

- 1. 特定无线电的最新固件可从<u>https://partners.fluidmesh.com/</u>下载[在Documentation > Firmware and Tools > Correct folder of the Hardware for upgrade] $F$ ]
- 下载.iso/.bin文件后。可以通过使用GUI将文件上传到无线电进行升级,如以下屏幕截图所示 2.  $\circ$

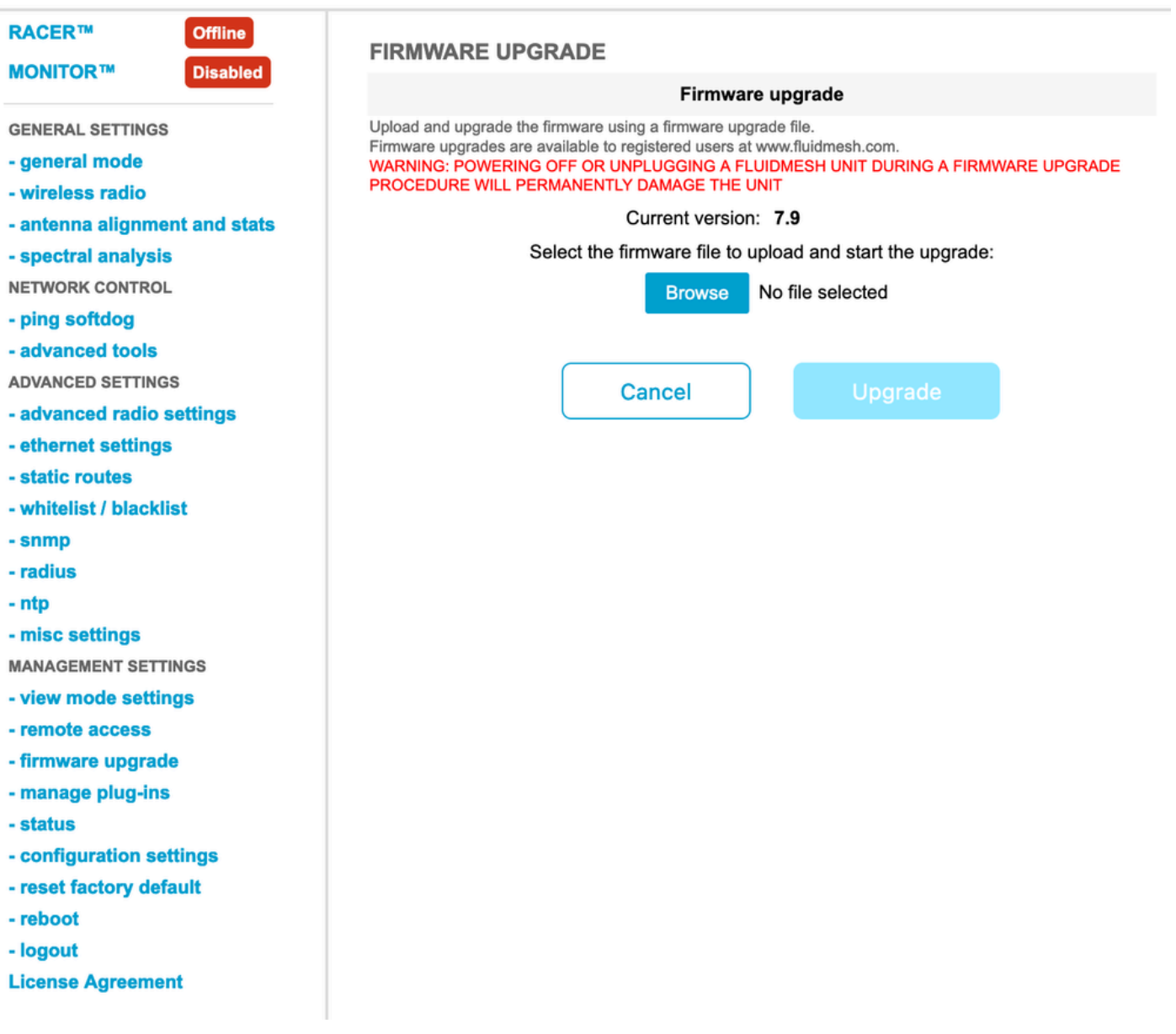

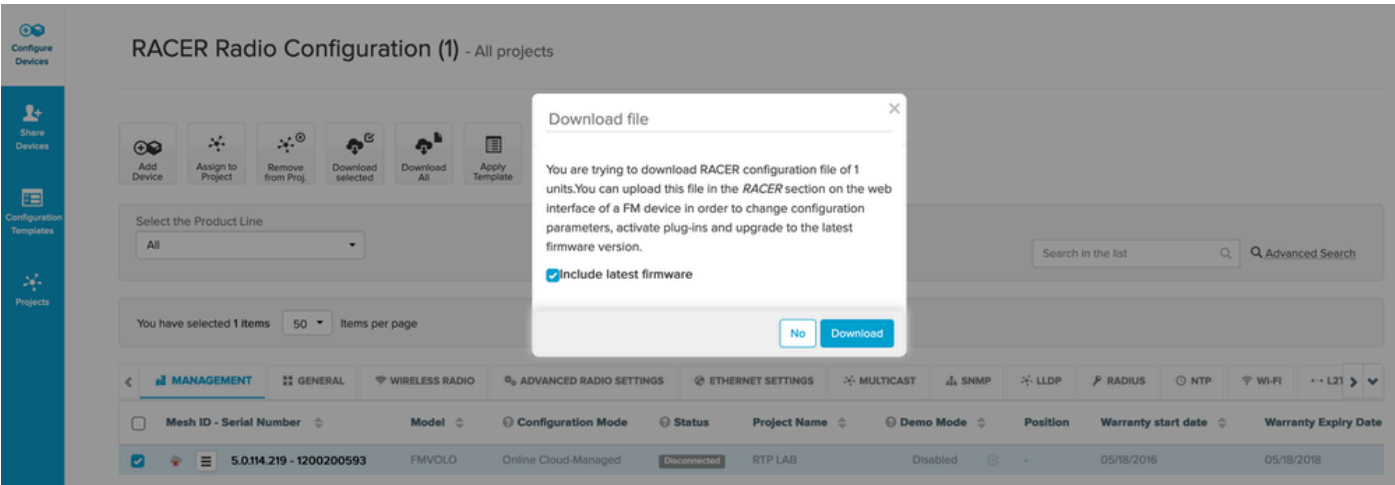

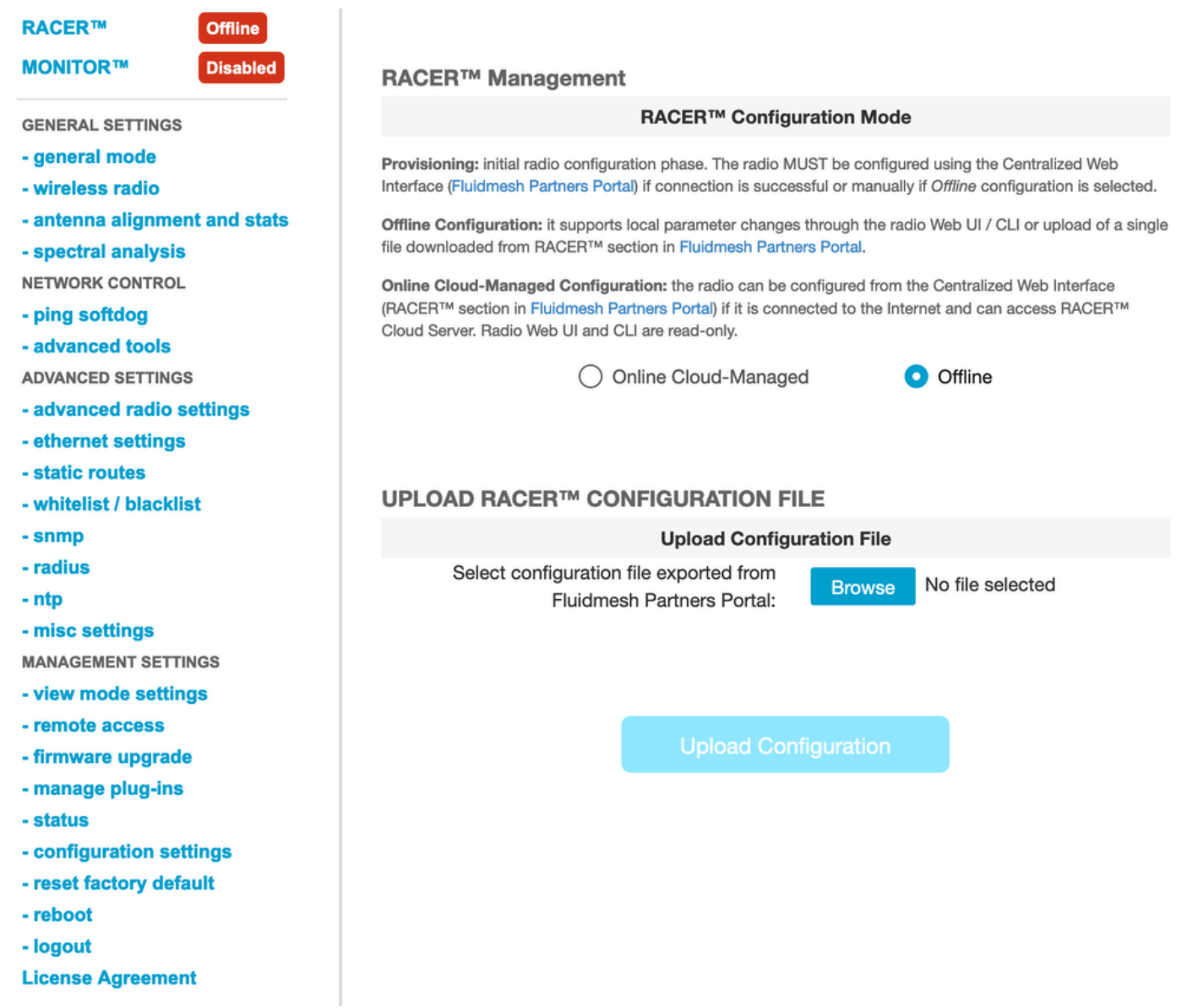

### 2. 使用RACER离线方法

支持的设备:(FM-PONTE-50、FM1200V-HW、FM3200B-HW/ FM4200M-HW、FM4200F-HW、 FM3500E-HW/ FM4500M-HW、FM4500F-HW、FM1000)

也可使用RACER门户将所有Fluidmesh无线电的固件从当前版本升级到最新版本。固件升级的第一 种方法是使用RACER离线方法,其中最新版本的固件可以从RACER门户下载,并可以手动上传到 无线GUI的RACER选项卡作为配置文件。这将升级固件,如果同时执行任何配置更改。

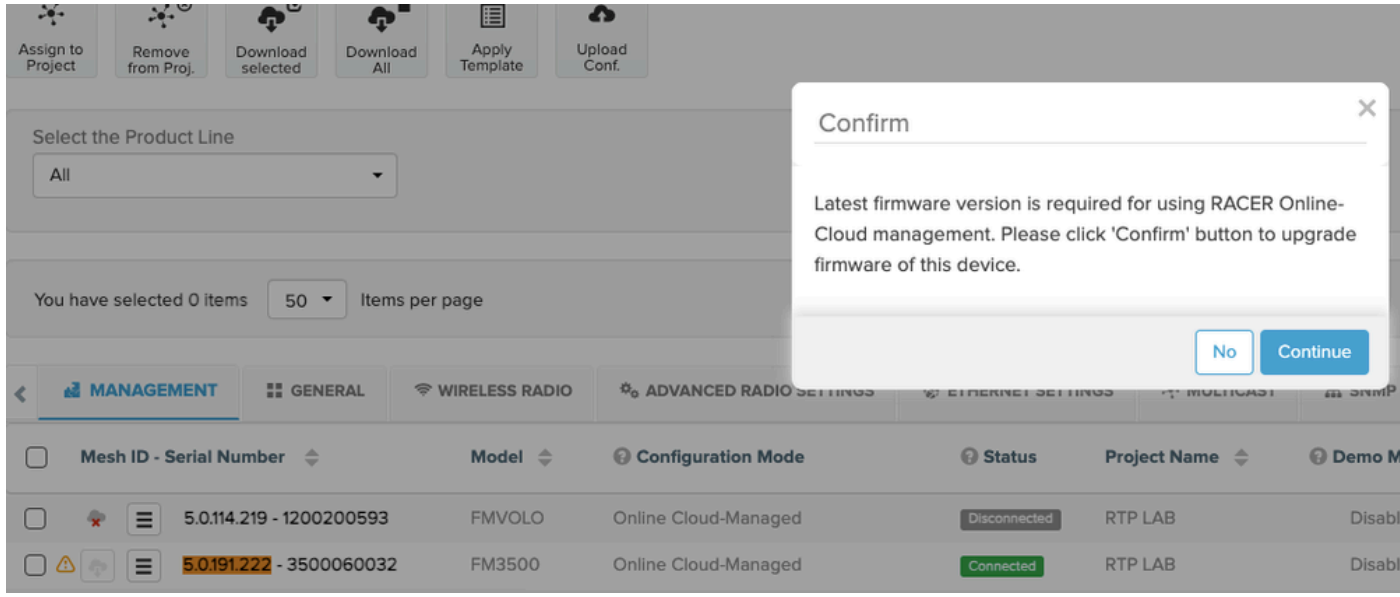

3. 使用RACER在线方法

如果无线电设备连接到RACER在线服务器,我们可以使用RACER在线服务器升级无线电设备的固 件。如果RACER支持的最新固件上尚没有无线电,它会提示客户将固件升级到最新版本。

点击警报会询问客户是否要将最新固件推送到设备,通过点击Continue,它会启动固件升级。

4. 使用TFTP升级固件

这些设置允许您通过TFTP协议升级连接的CURWB设备的固件。

步骤:

1. 验证无线电未通过RACER连接

2. 使用软件镜像配置TFTP服务器,软件镜像位于运行服务的TFTP服务器的根目录下。

3. 使用固件映像指定TFTP服务器的IP地址。

tftp-fw-upgrade tftp-server

4.指定所需固件映像的文件名。

tftp-fw-upgrade upgrade-fw-image

5.当新文件上传到TFTP服务器时,CURWB设备可以开始升级固件,此过程可以自动进行。使用以 下命令启用或禁用自动固件升级:

tftp-fw-upgrade automatic-up

#### 6.指定设备检查是否存在更新的固件升级包的定期间隔。

tftp-fw-upgrade check-period < value of check period in hours>

#### 7.强制立即检查更新的固件升级包。

tftp-fw-upgrade check-now

### FM 1K/10K网关:使用USB闪存驱动器升级固件

- 确保您有一个至少有300 MB可用空间的USB闪存驱动器。闪存驱动器必须采用FAT32格式化 1. ,并且必须不存在文件系统错误。
- 仅将Service Pack文件fluidmesh-1000-10000-sp1.fmupd复制到USB闪存驱动器的根目录中。 2. 请勿尝试使用任何其他文件,因为FM1000/FM10000无法识别该文件。
- 将USB闪存驱动器插入FM1000或FM10000上的任何空置USB端口。不要随时将多个USB闪存 3. 设备连接到FM1000或FM10000。
- 按照相关FM1000或FM10000设备用户手册的"覆盖和升级设备固件"部分所示升级固件。 4. (可从合作伙伴门户收集手动信息)
- 设备重新启动时,请检查FIRMWARE UPGRADE对话框中显示的固件版本号。如果版本号未 5. 从原始版本号更改,则固件升级失败。这种情况下,必须重复上述步骤,确保您已完成所有上 述步骤。

其他信息

按照上述步骤将Service Pack添加到USB驱动器并将其连接到FM1000网关。

然后,导航到GUI/固件升级,并选择文件FM1000-1.6.0.bin来升级网关 FM10000:

第1代(当前固件1.X.X):请联系Cisco TAC通过CLI升级固件。

第2代(当前固件2.X.X):请联系Cisco TAC通过CLI升级固件。

#### 关于此翻译

思科采用人工翻译与机器翻译相结合的方式将此文档翻译成不同语言,希望全球的用户都能通过各 自的语言得到支持性的内容。

请注意:即使是最好的机器翻译,其准确度也不及专业翻译人员的水平。

Cisco Systems, Inc. 对于翻译的准确性不承担任何责任,并建议您总是参考英文原始文档(已提供 链接)。